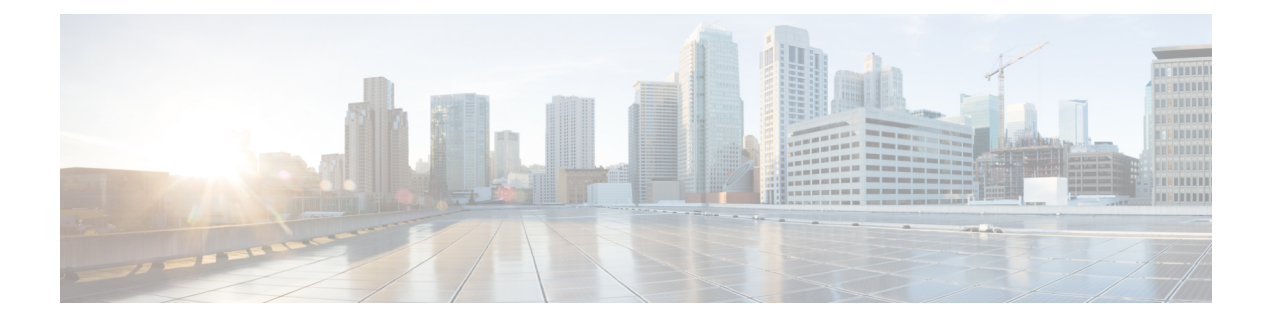

## テクニカルサポート

テクニカル サポートのログ収集を開始すると、すべてのデータ ストアのクエリが試行されま す。システムの現在の状態のスナップショットを作成します。ログの収集が完了すると、通知 が表示されます。ログはいつでもダウンロードできます。

• ログ (1 [ページ\)](#page-0-0)

## <span id="page-0-0"></span>ログ

Cisco Nexusダッシュボード ファブリック コントローラ では、トラブルシューティング用のロ グを収集してダウンロードできます。

**[**データ収集の開始(**Begin data collection**)**]** をクリックして、トラブルシューティングのため にログを収集します。

**[**ログ収集の再開(**Restart log collection**)**]** をクリックして、ログの収集を開始します。この操 作により、サーバ上の既存のテクニカル サポート ログが削除されます。収集が完了したら、 トラブルシューティングのためにログをダウンロードできます。

**[**ログのダウンロード(**Download log**)**]**をクリックして、ローカル ディレクトリにログをダウ ンロードします。ログは .zip 拡張子でダウンロードされます。

 $\mathbf{l}$ 

**2**